# **Is Artwork Embedded**

#### **v1.1**

For iTunes 11+/OS X 10.12+ Find more free AppleScripts and info on writing your own at [Doug's AppleScripts for iTunes.](https://dougscripts.com/itunes/)

This script will examine the metadata of the audio file of a single selected track for image information and will report if such embedded artwork does or does not exist.

For macOS 10.12 and later only.

This script is [Donationware.](https://dougscripts.com/itunes/itinfo/donate.php) If you use it and like it please consider making a donation to support my AppleScripting efforts. [Click here](https://dougscripts.com/itunes/itinfo/donate.php) for more info.

# **Installation:**

Put AppleScripts in your iTunes "Scripts" folder. This is located in your *[user name] / Library / iTunes /* folder.

*The user Library directory is hidden by default. To make it visible, hold down the Option key on your keyboard and select Go > Library from the Finder.*

If the *[user name] / Library /* folder does not contain the "iTunes" or "Scripts" folders then then create them and put the script(s) in the "Scripts" folder. AppleScripts will then appear in iTunes' Script menu, and can be activated by selecting by name and clicking. Be sure to also save this Read Me document in a safe and convenient place.

**See the online** [Download FAQ](https://dougscripts.com/itunes/itinfo/downloadfaq.php) **for more info and video on downloading and installing AppleScripts.**

#### **How to use:**

Select a **single** track in iTunes and launch the script by selecting its name in the iTunes Script menu (assign it a [keyboard shortcut](https://dougscripts.com/itunes/itinfo/shortcutkeys.php) for faster access and activation).

If the selected track's file contains artwork metadata, then a dialog like this will report:

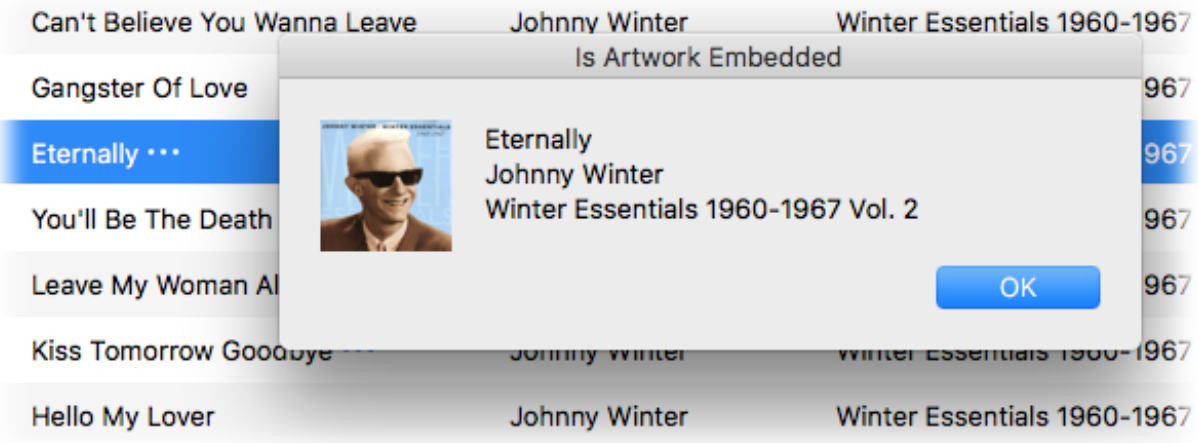

(The artwork displayed will have been retrieved from the file's metadata.)

If no artwork metadata can be detected**\*** then a dialog like this will report:

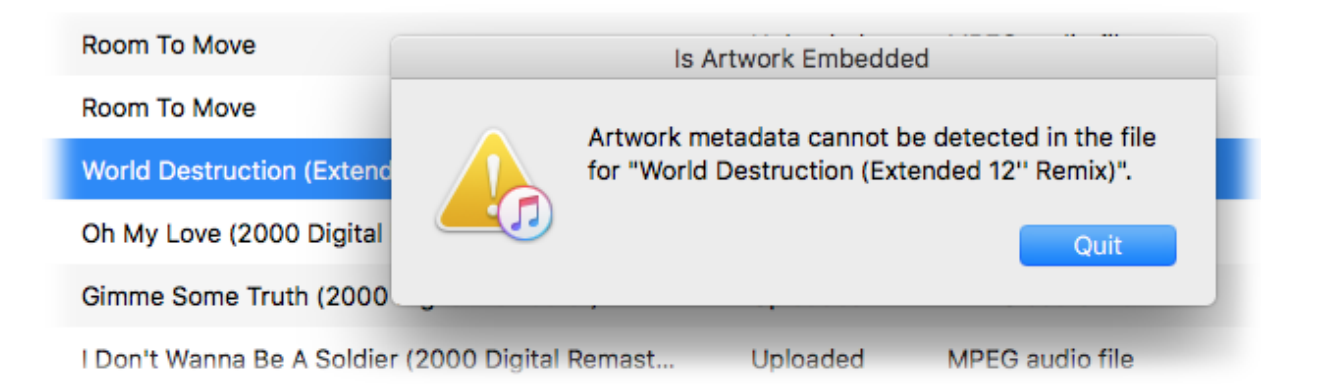

### **Notes:**

• I *seriously* recommend [assigning this script a keyboard shortcut,](https://dougscripts.com/itunes/itinfo/shortcutkeys.php) especially if you plan on checking very many tracks with it.

• **Artwork!** Apple somehow uses assigned artwork from an iTunes track as icon data for its file. So even if an audio file has album artwork for its **Finder icon** it does not necessarily mean it has image information in its metadata.

• **\***It *may be possible* that an odd audio file here or there contains artwork metadata that is undetectable by this script. Therefore: the "found" artwork report will always be correct since it displays the artwork it finds; the "not found" report *could* be wrong.

## **Helpful Links:**

**Information and download link for this script is located at:** <https://dougscripts.com/itunes/scripts/ss.php?sp=isartworkembedded>

#### **If you have any trouble with this script, please email me.**

My name is Doug Adams [support@dougscripts.com](mailto:support@dougscripts.com)

Click on the underlined URL text:

- [Doug's AppleScripts for iTunes](https://dougscripts.com/itunes/)

- [Assign Shortcut Keys to AppleScripts](https://dougscripts.com/itunes/itinfo/shortcutkeys.php)

- [Doug's RSS Feed](https://dougscripts.com/itunes/dougs.rss) - **Recent site news, script additions and updates** (add link to your news reader)

- [30 Most Recent RSS Feed](https://dougscripts.com/itunes/dougsupdated.rss) - **Most recent new and updated scripts** (add link to your news reader)

**Version History**:

**v1.2** sept 29 2018 - Initial accommodations for macOS 10.14 Mojave - Minor performance and security enhancements

v1.1 april 28 2018 - Maintenance update

v1.0 june 13 2017 - initial release

This document last updated September 29, 2018

This software is released "as-is". By using it or modifying it you agree that its author cannot be held responsible or liable for any tragedies resulting thereof.

AppleScript, iTunes, iPhone, iPad and iPod are registered trademarks of [Apple,](http://www.apple.com) Inc.